**И. Е. Колошкина, В. А. Селезнев**

# Инженерная графИка CAD

Учебник и практикУм для спо

*Рекомендовано Учебно-методическим отделом среднего профессионального образования в качестве учебника и практикума для студентов образовательных учреждений среднего профессионального образования*

> **Книга доступна в электронной библиотеке biblio-online.ru, а также в мобильном приложении «Юрайт.Библиотека»**

> > **Москва Юрайт 2019**

#### *Авторы***:**

**Колошкина Инна Евгеньевна** — преподаватель кафедры теории и методики профессионально-технологического образования факультета технологии и дизайна Брянского государственного университета имени академика И. Г. Петровского;

**Селезнев Владимир Аркадьевич** — доцент кафедры теории и методики профессионально-технологического образования факультета технологии и дизайна Брянского государственного университета имени академика И. Г. Петровского.

#### *Рецензенты***:**

*Хандожко А. В.* — доктор технических наук, доцент, заведующий кафедрой металлорежущих станков и инструментов Учебно-научного технологического института Брянского государственного технического университета;

*Чайкин А. С.* — кандидат технических наук, доцент кафедры теории и методики профессионально-технологического образования факультета технологии и дизайна Брянского государственного университета.

#### **Колошкина, И. Е.**

К61

Инженерная графика. Cad : учебник и практикум для среднего профессионального образования / И. Е. Колошкина, В. А. Селезнев. — Москва : Издательство Юрайт, 2019. — 220 с. — (Профессиональное образование). — Текст : непосредственный.

ISBN 978-5-534-12484-2

Пособие предназначено для практического освоения автоматизированной разработки конструкторской документации с помощью графического модуля компьютерной программы ADEM CAD/CAMM/CAPP. Включенный в книгу практикум разработан в соответствии с рекомендациями Международного центра развития модульной системы обучения (Проект Международной организации труда). В книге пошагово разобраны примеры разработки конструкторской документации способом «компьютерного инжиниринга» для деталей типа тела вращения, корпусных деталей и сборочных конструкций. Приведены образцы выполненных работ, имеются задания для самостоятельного проектирования. В Приложении приведены справочные данные для пользователя компьютерной программы.

Соответствует актуальным требованиям Федерального государственного образовательного стандарта среднего профессионального образования и профессиональным требованиям.

*Для студентов учебных заведений среднего профессионального образования, обучающихся по технологическим направлениям.*

> УДК 744(075.32) ББК 32.97я723

*Все права защищены. Никакая часть данной книги не может быть воспроизведена в какой бы то ни было форме без письменного разрешения владельцев авторских прав. Правовую поддержку издательства обеспечивает юридическая компания «Дельфи».*

> © Селезнев В. А., Колошкина И. Е., 2019 © ООО «Издательство Юрайт», 2019

ISBN 978-5-534-12484-2

# **Содержание**

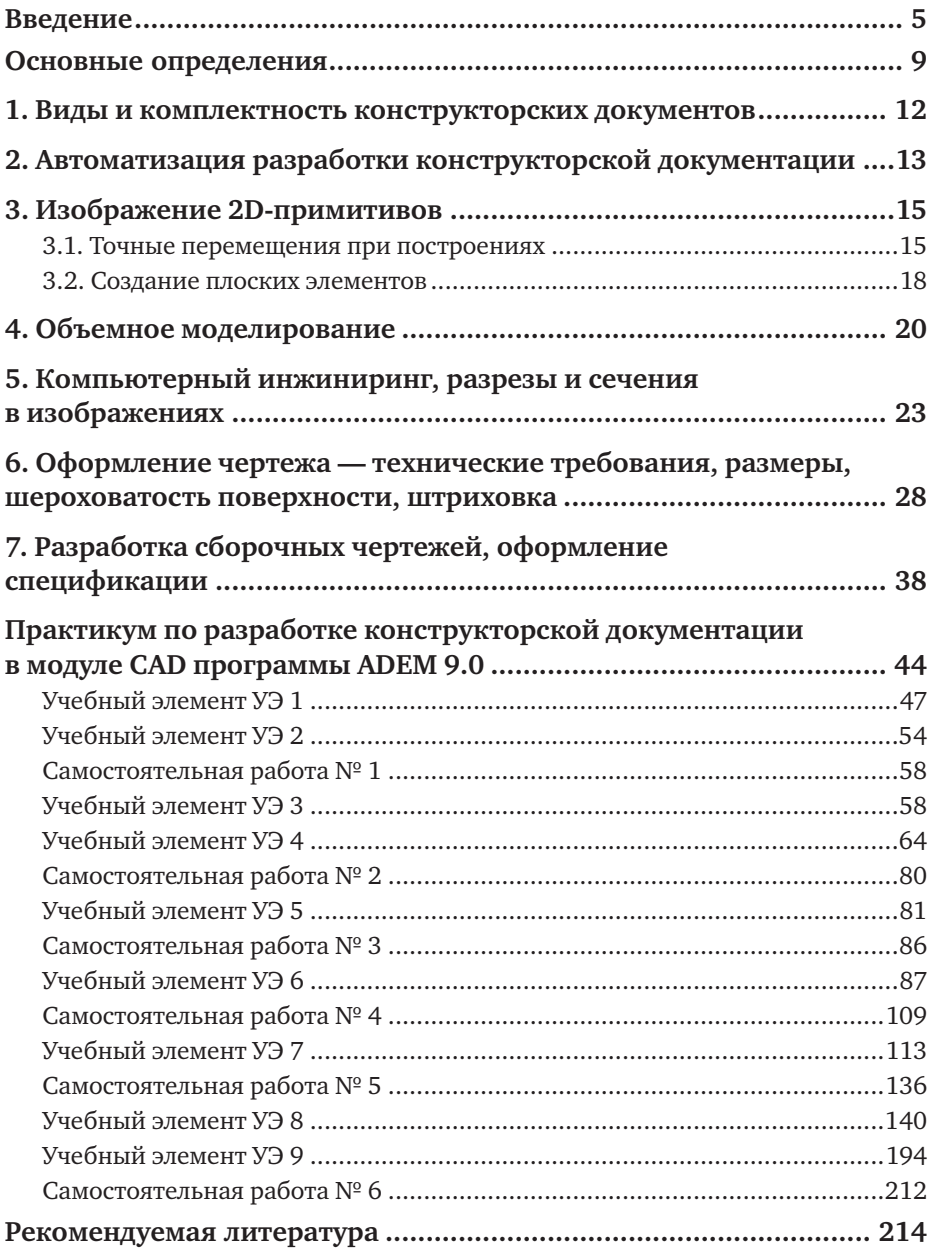

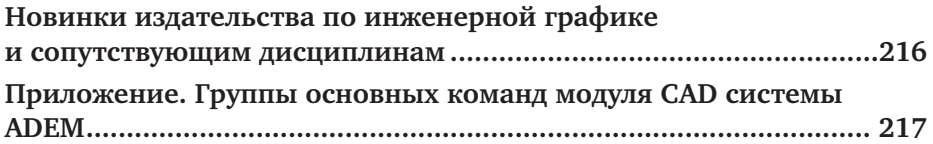

## Введение

В современных условиях, при наличии высокопроизводительных компьютерных систем и разнообразного прикладного программного обеспечения, появилась возможность заменить рутинную ручную конструкторскую проектную работу разработчика более эффективным (качественным, точным, гибким, наглядным) созданием модели изделия с помощью компьютерной техники. Сейчас существует достаточно много компьютерных систем для пространственного моделирования и проектирования (CAD/CAM систем). Это Microstation PC, CherryCAD, Adem, JCAD, Компас, 3D-Graf, AutoCAD, СПРУТ, ICEM, Спрут, T-Flex, ProENGINEER, AutoCAD и другие. Каждый из этих программных продуктов имеет определенную профессиональную направленность: архитектура, машиностроение, станкостроение, дизайн и т. д. Вследствие чего все они обладают некоторыми отличительными чертами (интерфейс, базовые элементы, способы построения, набор стандартных инструментов, требования к оборудованию, внешние эффекты). Тем не менее, в основе всех CAD/CAM систем лежат одни и те же принципы. Следовательно, научившись работать в одном программном продукте, легко овладеть другими системами [8].

На современном производстве предъявляются высокие требования к специалистам-машиностроителям, они должны обладать знаниями в области информатики, компьютерной и инженерной графики, технической механики. Кроме того решать комплексные задачи - уметь создавать, редактировать и оформлять конструкторскую документацию на персональном компьютере, выполнять графические изображения технических деталей, технологического оборудования и технологических схем, проектировать технологические процессы, создавать сопроводительную документацию, рассчитывать траекторию движения инструментов для автоматизированного оборудования, поэтому современные методы подготовки технического персонала, а также преподавателей учебных заведений предполагают информатизацию учебного процесса. Эти требования находят отражение в содержании ФГОС СПО для специальностей технологического профиля для машиностроения. Одна из общих компетенций для этой группы специальностей -«...использовать информационно-коммуникационные технологии в профессиональной деятельности...» [6].

Специалист в области машиностроения, преподаватель профессиональной образовательной организации должен обладать также компетенциями, соответствующими основным видам его профессиональной деятельности, среди которых:

• осуществлять разработку и оформление графических, вычислительных и проектных работ с использованием информационно-компьютерных технологий;

• использовать информационные технологии для решения прикладных задач по специальности [4].

Эти требования обеспечиваются освоением автоматизированных компьютерных конструкторско-технологических систем. Причем, на производстве системы автоматизированного проектирования CAD/ CAM широко применяются для автоматизации конструкторско-технологической подготовки производства. Они обеспечивают единую поддержку всего цикла разработки, начиная от эскизного проектирования и заканчивая подготовкой производства, испытанием и сопровождением, предоставляя возможность сократить срок внедрения новых изделий и оказывая существенное влияние на технологию производства, позволяя повысить качество и надежность выпускаемой продукции, что, в конечном счете, определяет ее конкурентоспособность [1].

Таким образом, современные системы способны обеспечить автоматизированную поддержку работы специалистов на всех стадиях проектирования и изготовления продукции. В данном учебнике приведены основные способы разработки конструкторской документации методами компьютерной графики и 3D моделирования в программе ADEM [9].

Отечественная разработка — интегрированная конструкторско-технологическая система ADEM CAD/CAM/CAPP применяется в России в аэрокосмической отрасли, является основной в производстве вертолетов, а также используется на многих машиностроительных предприятиях, в том числе в оборонном комплексе, задействована в программе по импортозамещению ПО. Этот выбор для обучения обоснован ее функциональностью для решения всего комплекса учебных задач, рекомендуемых ФГОС для указанных ранее специальностей, и доступностью, как для преподавателей, так и для студентов. Причем, «студенческая» версия этой системы является свободно распространяемой, что облегчает её использование в режиме самостоятельной работы для студентов в домашних условиях.

Подготовку будущих специалистов машиностроения в области использования информационных технологий в профессиональной деятельности можно разделить на этапы — первичные знания применения графического редактора для выполнения технических рисунков [4], освоения порядка разработки конструкторской документации (данный учебник), получение знаний по разработке технологической документации (модуль ADEM CAPP), освоение автоматизированной подготовки управляющих программ для оборудования с ЧПУ (ADEM CAM). Изучение порядка выполнения конструкторской документации в модуле ADEM CAD предусматривает освоение приемов инженерной компьютерной графики по автоматизированной разработке конструкторской

документации в соответствии с требованиями ЕСКД. Приведенные в книге сведения позволяют получить знания применения графического редактора для выполнения конструкторской документации в рамках учебных дисциплин «Машиностроительное черчение», «Компьютерная графика», «Информационные технологии в производственной деятельности», «Системы автоматизированного проектирования и программирования в машиностроении» и др.

Содержание книги условно состоит из двух частей - теоретического раздела и практикума. В теоретической части подробно излагаются сведения о возможностях графического модуля CAD, приведенная информация подкреплена описанием порядка создания геометрических объектов в системе, практические действия отражены в иллюстрациях, последовательно отражающих этапы проектирования. При освоении этой части учебника у студентов происходит формирование таких категорий профессиональных компетенций:

• знать современные информационные технологии, используемые в производстве и образовании;

• знать принципы создания плоских и объемных моделей в графических редакторах компьютерных систем;

• уметь использовать современные информационно-коммуникационные технологии в процессе производственной и образовательной деятельности [6].

В издание включен раздел практикума по созданию конструкторской документации в модуле CAD программы ADEM. Структура практикума разработана в соответствии с рекомендациями Международного центра развития модульной системы обучения (Проект Международной организации труда) для подготовки изданий для профессионального образования и состоит из 9 учебных элементов [5]. В этом разделе, с учетом нарастающей сложности, разобраны примеры выполнения графических изображений и приведены задания для самостоятельной работы.

При освоении этой части книги у студентов происходит формирование следующих категорий профессиональных компетенций:

### иметь практический опыт

разработки конструкторской документации и проектирования технологических процессов с использованием пакетов прикладных программ [6];

#### уметь

• оформлять конструкторскую и технологическую документацию посредством CAD и CAM систем;

• создавать трехмерные модели на основе чертежа; знать

• классы и виды CAD и CAM систем, их возможности и принципы функционирования;

• виды операций над 2D и 3D-объектами, основы моделирования по сечениям и проекциям;

• способы создания и визуализации анимированных сцен.

Учебные занятия по освоению программы проводятся в компьютерном классе, рабочие места которого оснащены мониторами не менее 21 дюйма, а также мультимедийными средствами для демонстрации учебного материала. Изложение нового материала сопровождается демонстрацией работы в программе на демонстрационном экране, с комментариями преподавателя по каждому разовому действию. Для показа работы с клавиатурой на демонстрационный экран выводится ее виртуальное изображение. Принцип освоения нового материала — **делай как я***.* Преподаватель на экране демонстрирует выполнение того или иного построения, а студент повторяет эти действия на своем рабочем месте. По этому принципу и излагается учебный материал в издании.

Авторы выражают надежду, что разработанные и апробированные в учебном процессе методические разработки, изложенные в этой книге, не только повысят компетентность студентов, но и помогут преподавателям в решении важнейших педагогических проблем при подготовке будущих квалифицированных специалистов для металлообрабатывающей отрасли, а также станут подлинным источником вдохновения и творческого поиска в профессиональной деятельности.

## **Основные определения**

*ЕСКД* — Единая система конструкторской документации, перечень требований и правил выполнения конструкторской документации.

*ЕСТД* — Единая система технологической документации, перечень требований и правил выполнения технологической документации.

*Аксонометрическая проекция* — вид наглядного изображения объекта при параллельном проецировании.

*Вид —* изображение обращенной к наблюдателю видимой части поверхности объекта.

*Главный вид* — основной вид предмета на фронтальной плоскости проекции, дающий наиболее полное представление о форме и размерах предмета, относительно которого располагают остальные виды.

*Детали* — изделия, изготовленные из однородного по наименованию и марки материала без применения сборочных операций.

*Изометрическое изображение —* наглядное изображение пространственной фигуры на плоскости, выполненное по правилам черчения с одинаковым искажением по всем трем осям.

*Масштаб чертежа —* отношение линейных размеров изображения на чертеже к размерам объекта на чертеже. Масштабы увеличения —  $2:1; 2,5:1$  и т. д. Масштабы уменьшения —  $1:2; 1:2,5$  и т. д.

*Многоугольник —* замкнутая геометрическая фигура, имеющая три стороны и более.

*Осевые линии —* являются осями симметрии и изображаются штрихпунктирной линией.

*Основная надпись* — образующая часть графического документа, называемого «чертеж». В основной надписи записываются необходимые сведения конструкторского документа.

*Правильный многоугольник —* многоугольник, у которого все стороны и углы равны.

*Разрез —* изображение предмета, мысленно рассеченного одной или несколькими секущими плоскостями, расположенными перпендикулярно плоскостям проекций.

*Сборочные единицы* — изделия, составные части которых подлежат соединению между собой на предприятии-изготовителе путем сборочных операций.

*Спецификация к сборочному чертежу* — самостоятельный конструкторский документ, выполняемый на отдельных листах бумаги формата А4, включающий номера позиций, обозначения, наименования и количество составных частей, входящих в специфицируемое изделие.

*Технический рисунок —* изображение объекта от руки, на глаз, используя правила построения чертежных проекций.

*Фаска —* поверхность, образованная скосом торцевой кромки материала.

*Формат листа —* размер листа конструкторского документа, установлено 6 основных форматов от А5 до А0.

*Чертеж —* изображение предметов (или предмета), выполненное по определенным правилам с указанием размеров, масштабов, состава и т. п., однозначно определяющие эти предметы.

#### **Геометрические термины**

*Дуга —* кривая линия, лежащая на окружности и ограниченная двумя точками.

*Ломаная линия —* геометрическая фигура, состоящая из отрезков, последовательно соединенных своими концами.

*Многоугольник* — геометрическая фигура, определяемая как замкнутая ломаная линия.

*Окружность —* замкнутая плоская кривая, которая состоит из всех точек на плоскости, равноудаленных от заданной точки. Эта точка называется центром окружности.

*Отрезок —* часть прямой, ограниченная двумя точками.

*Правильный многоугольник —* многоугольник, у которого все стороны и углы одинаковые.

*Прямоугольник —* четырехугольник, у которого все углы прямые (равны 90 градусам).

*Сплайн —* плавная кривая линия, проходящая через определенные выбранные точки.

#### **Компьютерные термины**

*ADEM —* интегрированная конструкторско-технологическая компьютерная система. ADEM — аббревиатура из первых букв слов *Automatic Design Engineering Manufacturing* (автоматизированное черчение, проектирование, производство).

*CAD* — автоматизированная компьютерная система графического проектирования.

*CAM —* автоматизированная компьютерная система для разработки управляющих программ для оборудования с программным управлением.

*CAPP —* автоматизированная компьютерная система для разработки технологической документации.

*Абсолютная система координат* — система координат, начало которой лежит в левом нижнем углу рабочей области экрана.

*Автоматическая привязка* — кнопка, включение которой заставляет курсор «притягиваться» к ближайшей характерной точке изображения или ближайшему узлу сетки.

*Вкладка* — страница диалоговой панели.

*Диалоговая панель*— диалоговое окно (окно, возникающее на экране) с вкладками, используемое для настройки параметров работы.

*Заголовок окна* — строка над верхней границей окна, содержащая название окна.

*Запрос системы на ввод значений параметра с клавиатуры* — поле редактирования, появляющееся при необходимости в нижней части рабочего поля в строке состояния.

*Интерфейс* — система унифицированных связей и сигналов, при помощи которых электронные устройства соединяются друг с другом, или связь человека и машины.

*Командная кнопка* (кнопка) — кнопка с надписью на ней, «нажатие» на которую обеспечивает выполнение действия («Параметры», «Отмена» и т. д.).

*Контекстное меню* — раскрывающееся меню, появляющееся при «нажатии» на названии на строке меню или строках контекстного меню.

*Опорная сетка* — сетка на экране с фиксированным расстоянием между линиями.

*Панель инструментов* — набор кнопок, расположенных по краям экрана, нажатие на которые инициирует выполнение операций и команд.

*Переключатель* — маленький белый кружочек (выбор варианта) (да — нет).

*Раскрывающийся список —* текстовое поле, снабженное кнопкой с направленной вниз *стрелкой.*

*САПР —* системы автоматизированного проектирования.

*Строка состояния* — строка в нижней части экрана, содержащая инструкции пользователю на дальнейшие действия (на синем фоне).

*Твердотельная 3D-модель* — пространственное изображение на экране в виде монолитной модели.

*Шаг курсора* — расстояние, на которое перемещается курсор при однократном нажатии на соответствующую кнопку на клавиатуре.

*Шаг сетки —* размер стороны одной клетки на экране.

*2D* — плоское изображение объекта, имеющее две оси.

*3D —* пространственное изображение объекта, имеющее три оси.

# **1. Виды и комплектность конструкторских документов**

В соответствии с требованиями ЕСКД по ГОСТ 2.102—2013 ЕСКД конструкторские документы (КД) подразделяются на виды, автоматизированная разработка и оформление части которых будут рассмотрены в данном учебном пособии, среди них:

*— чертеж детали* — документ, содержащий изображение детали и другие данные, необходимые для ее изготовления и контроля;

*— электронная модель детали* — документ, содержащий электронную геометрическую модель детали и требования к ее изготовлению и контролю. В зависимости от стадии разработки он включает в себя предельные отклонения размеров, шероховатости поверхностей и др.;

*— сборочный чертеж* — документ, содержащий изображение сборочной единицы и другие данные, необходимые для ее сборки (изготовления) и контроля;

*— электронная модель сборочной единицы* — документ, содержащий электронную геометрическую модель сборочной единицы, соответствующие электронные геометрические модели составных частей, свойства, характеристики и другие данные, необходимые для сборки (изготовления) и контроля;

*— спецификация —* документ, определяющий состав сборочной единицы, комплекса или комплекта.

Документы, в зависимости от стадии разработки, подразделяют на проектные (техническое предложение, эскизный проект и технический проект) и рабочие (рабочая документация) в соответствии с ГОСТ 2.102—2013. В этом учебнике рассматриваются разработка и оформление рабочей документации.

Все двумерные (2D) КД выполняются как бумажный КД и (или) как электронный КД. Документы одного вида и наименования независимо от выполнения являются равноправными и взаимозаменяемыми. Все графические документы (чертежи, схемы) могут выполняться как электронные чертежи (2D) и (или) как электронные модели (3D).

При определении комплектности КД на изделия различают основной КД, основной комплект КД и полный комплект КД. В этом учебнике рассматривается разработка основных КД. За основные конструкторские документы, в зависимости от формы выполнения, принимают:

— для деталей — чертеж детали и (или) электронную модель детали;

— для сборочных единиц — сборочный чертеж и спецификацию и (или) электронную (конструктивную) структуру изделия в соответствии с ГОСТ 2.053—2013.

# 2. АВТОМАТИЗАЦИЯ РАЗРАБОТКИ КОНСТРУКТОРСКОЙ ДОКУМЕНТАЦИИ

Автоматизация конструкторской подготовки производства реализуется с помощью компьютерных программных систем. Определяющими критериями при выборе САПР для подготовки специалиста машиностроителя в современных условиях, как правило, являются:

- российская разработка;
- возможность пробной эксплуатации продукта;

- постоянная техническая поддержка разработчиками конечных пользователей не только на стадии внедрения;

- гибкая адаптация к конкретным условиям производства;
- полное соответствие требованиям ЕСКД и ЕСТД;
- надежное сетевое развертывание и поддержка;

- комплексный подход к решению задач от формирования облика изделия до подготовки управляющих программ для станков с ЧПУ, включая полный комплект конструкторской и технологической документации.

Последнее условие особенно актуально для будущих специалистов в области технологии машиностроения. Среди автоматизированных систем, таких как АСКОН, Т-Спрут, T-Flex, ProENGINEER, AutoCAD, АDEM и других, используемых в машиностроении, наиболее полно отвечает этим требованиям отечественное программное обеспечение ADEM CAD/CAM/CAPP. Аналог функциональности подобного продукта можно составить только из нескольких профессиональных систем, но при этом вряд ли можно добиться тех синхронизации и глубокого взаимодействия, которые обеспечивает глубоко интегрированная CAD/CAM/CAPP-система ADEM. Группа компаний и торговая марка АDEM широко известны не только в России, но и далеко за ее пределами. Более двух десятилетий компания разрабатывает и внедряет программное обеспечение во многих отраслях и на предприятиях машиностроения. Среди них Российская самолетостроительная корпорация «МиГ», ПАО «Компания «Сухой», Государственный космический НПЦ имени М. В. Хруничева, Концерн «Калашников», предприятия Госкорпорации «Росатом», ОАО «Челябинский радиозавод «Полет» и многие другие предприятия.

Один из критериев используемой для обучения системы - это доступность для преподавателей технических дисциплин учебных заведений и студентов. Система ADEM реализуется в трех вариантах — профессиональная (для предприятий), учебная (для учебных заведений) и свободно распространяемая (для преподавателей и студентов). Две

последние имеют некоторые ограничения и не используются в коммерческих целях, но позволяют решать различные учебные задачи и вести качественную подготовку пользователей системы. Свободно распространяемую учебную версию профессиональной программы ADEM 9.0 Student можно скачать на сайте компании разработчика www.adem.ru и использовать ее для самостоятельной подготовки.

База данных изделий и модули CAD/CAM/CAE-систем до минимума сокращают время конструкторских работ (САD-работ), резко повышают качество конструкторско-технологической документации. Как результат проектирования, все изделия представляются в электронном виде как в привычном 2D-формате (в распечатке это обычные чертежи), так и в 3D-формате (объемное изображение), дающем массу преимуществ во всех дальнейших работах. В электронных 2D и 3D-форматах могут быть представлены как изделия в целом, так и отдельные детали

Модуль ADEM CAD обеспечивает:

- трехмерное твердотельное моделирование;

- трехмерное поверхностное моделирование;

- выпуск конструкторской документации;

- работу со сканированными чертежами.

Используя ADEM CAD, можно:

- создавать и редактировать плоские и объемные модели;

- импортировать различные типы данных из других САПР-систем;

- создавать чертежную документацию, спецификации;

- распечатывать созданную документацию и др.

Черчение в модуле CAD основывается на двух схемах:

1) классической схеме на базе примитивов (отрезок, прямоугольник, окружность, кривая и т. п.);

2) способом «компьютерного инжиниринга» [3, 11], когда первоначальным источником информации для дальнейшей разработки является уже созданная или создаваемая разработчиком с использованием связных контуров и булевых операций объемная модель изделия.

Последний вариант позволяет пользователю оперировать объектами более высокого уровня, нежели отдельные дуги и отрезки. В его распоряжении находятся так называемые связные контуры, которые можно модифицировать, не разрушая целостности и внутренних условий сопряжения.

Кроме того, можно производить с ними операции сложения, вычитания, дополнения, создавая новые конструкции. Метод позволяет вести творческий поиск будущей геометрии в условиях неопределенности конструкции.

Оба эти способа всегда доступны конструктору, так же как и их комбинация. В сочетании с параметризацией, черчение в системе является эффективным инструментом для плоского и объемного моделирования. Реализован контроль соответствия геометрии нанесенным размерам. Чертежи, импортированные в ADEM из других систем через форматы DXF и DWG, приобретают новые свойства и могут быть параметризованы так же, как и оригинальные чертежи системы.

## **3. Изображение 2D-примитивов**

Любое графическое изображение в конструкторской документации состоит из геометрических примитивов. Под геометрическими примитивами понимают изображения наиболее распространенных графических объектов: отрезки, окружности, дуги, ломаные линии и сплайны, замкнутые контуры, правильные многоугольники и т. п. При разработке чертежей в соответствии с заданными размерами также требуется точное позиционирование курсора при создании этих геометрических объектов. Подробное описание порядка создания таких единичных объектов в модуле ADEM CAD рассмотрено в [7, c. 24—35].

## **3.1. Точные перемещения при построениях**

ADEM предоставляет следующие способы точного позиционирования курсора — задание координат с клавиатуры и позиционирование с клавиатуры с заданным шагом. Для поддержки выполнения этих действий в программе есть функция **Привязка**, которая позволяет устанавливать курсор в характерные точки объектов, присутствующие на чертеже: конечные точки отрезков, середину отрезка, центр дуги или окружности, точку пересечения примитивов, вспомогательные точки и т. д. Привязку можно использовать во время выполнения любых команд. При включенном режиме привязки курсор автоматически «притягивается» к характерным узлам, которые находятся в радиусе захвата курсора. Для указания точки после выбора одной из команд построения необходимо нажать левую кнопку «мыши» или клавишу «**Пробел**» после подведения к нужной точке, не сдвигая курсор. Для реализации этой функции предварительно производится настройка ее фильтров в окне **Автоматическая привязка** (рис. 3.1), для этого указанием курсора и щелчком левой кнопки «мыши» следует открыть группу команд **Режимы построений** (1), нажать кнопку **Автопривязка** (2), и на экране появится окно **Автоматическая привязка**.

Выделить необходимые для проектирования характерные узлы и зафиксировать выбранные значения нажатием кнопки **ОK** (3). Включение и выключение режима автоматической привязки выполняется установкой или удалением «птички» в окне **Автопривязка** (4).

Когда привязка осуществлена, то в точке привязки возникает маленький прямоугольник (рис. 3.2).

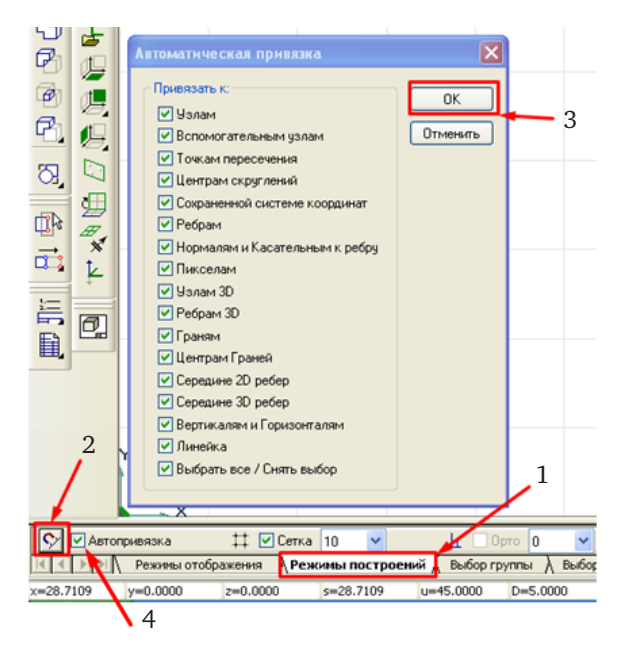

*Рис. 3.1*

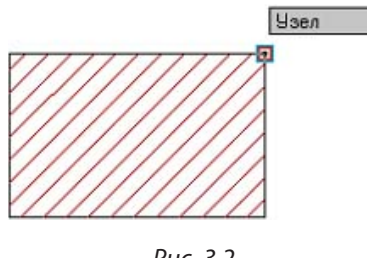

*Рис. 3.2*

*Точные перемещения курсора позиционированием с клавиатуры с заданным шагом* по осям координат *X* и *Y* осуществляется нажатием

Ħ

соответствующих клавиш на клавиатуре  $\Box$ .

Чтобы задать шаг движения курсора, требуется нажать клавишу **D** на клавиатуре, внизу экрана появится строка ввода значений. В поле **Шаг** нужно ввести новое значение шага курсора (1) и нажать кнопку **OK** или клавишу **Enter** (рис. 3.3).

|                                                    |              | $\text{War} = 5.000000$ $\text{Vron} = 45.000000$ |                                      |  |                |  |       |
|----------------------------------------------------|--------------|---------------------------------------------------|--------------------------------------|--|----------------|--|-------|
| ∾                                                  | Автопривязка |                                                   | $\uparrow\uparrow$ $\Box$ Сетка   10 |  |                |  |       |
| <b>∧ Режимы построений</b> ∧<br>Режимы отображения |              |                                                   |                                      |  |                |  |       |
| $x=109.4443$                                       | y=60.9004    |                                                   | $z=0.0000$                           |  | $s = 125.2474$ |  | $U=4$ |

*Рис. 3.3*

Перемещать курсор с установленным ранее шагом можно, используя цифровую клавиатуру. Клавиши **2**, **4**, **6**, **8** с заданным шагом перемещают курсор вдоль осей *X* и *Y* текущей системы координат, а **1**, **3**, **7**, **9** — вдоль альтернативных направлений движения курсора (рис. 3.4).

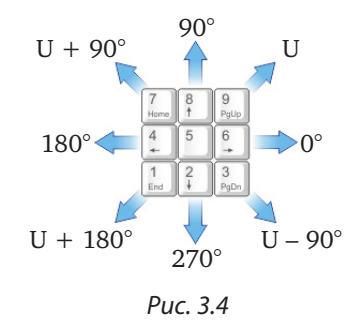

**Пример.** Для точного перемещения курсора в горизонтальной плоскости на 50 мм следует курсором обозначить начало отсчета, нажать клавишу **N**, и в этом месте появится точка зеленого цвета вспомогательного узла (1) (рис. 3.5). Далее нужно нажать клавишу **D** на клавиатуре и установить в появившемся поле **Шаг** 50, зафиксировать это значение нажатием клавиши **Enter**; после нажатия на клавишу с горизонтальной стрелкой на клавиатуре или цифры **6** на цифровой клавиатуре курсор переместится на 50 мм в горизонтальной плоскости. Зафиксировать новое положение курсора нужно нажатием клавиши **N**, в этом месте появится вторая точка зеленого цвета вспомогательного узла (2).

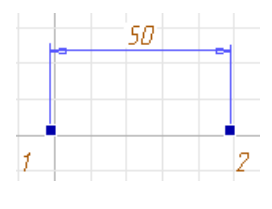

*Рис. 3.5*

*Точные перемещения курсора заданием координат с клавиатуры* могут осуществляться либо в абсолютной системе координат, начало которой при запуске программы находится в левой нижней части экрана (зеленый квадратик со стрелками *X* и *Y*), либо в относительной системе координат, начало которой с помощью нажатия клавиши **О** (лат.) можно разместить в любом месте поля чертежа и от него вести отсчет точных перемещений по осям *X*, *Y* и *Z*.

Для начала осуществления точных перемещений в относительной системе координат следует установить курсор в нужное место на поле чертежа и нажать клавишу **О** (лат.) на клавиатуре. На экране в этом месте появится изображение стрелок осей координат *X* и *Y*. Для совмещения точки отсчета с началом осей координат нужно нажать клавишу **Home** на клавиатуре, изображение на экране примет вид, показанный на рис. 3.6.

Чтобы задать фиксированное перемещение курсора в горизонтальной плоскости относительно начала координат, нужно нажать клавишу **X** на клавиатуре и в открывшемся поле в левой нижней части экрана **Х абс.** с клавиатуры ввести нужную численную величину горизонтального точного перемещения курсора, дробные числа вводятся с помощью десятичной точки (на рис. 3.7 — 50 мм).

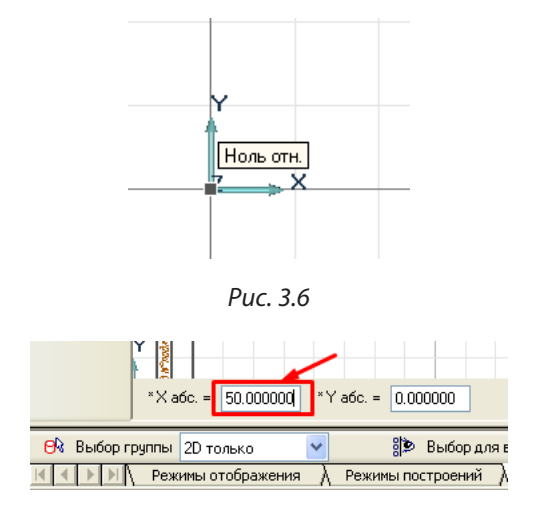

*Рис. 3.7*

Далее нужно нажать кнопку **OK** в правой нижней части экрана или клавишу **Enter** на клавиатуре, курсор переместится в горизонтальном направлении на введенную величину (из точки 1 в точку 2). Чтобы зафиксировать выбранное положение курсора, нужно нажать клавишу **N**, и в этом месте появится точка синего цвета вспомогательного узла (рис. 3.8).

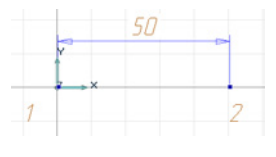

*Рис. 3.8*

Аналогичным образом выполняются точные перемещения по осям координат *Y* и *Z*, соответственно нажимая клавиши **Y** и **Z**, задавая нужные численные величины перемещений и фиксируя их нажатием кнопки **OK** на экране.

## **3.2. Создание плоских элементов**

С помощью средств создания плоских элементов создается плоская геометрия, оформляются чертежи и схемы. Каждый чертеж состоит из множества плоских элементов. Командные кнопки для построения таких элементов **Отрезок**, **Прямоугольник**, **Окружность**, **Дуга**, **Ломаная линия**, **Сплайн**, **Замкнутый контур**, **Контур сплайн** в модуле ADEM CAD показаны на рис. 3.9.

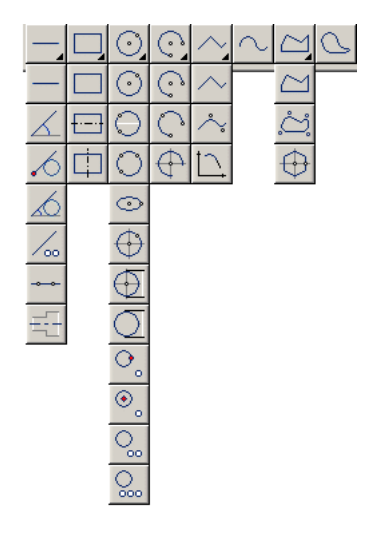

*Рис. 3.9*

Назначение каждой кнопки легко определяется по виду геометрической фигуры из пиктограммы на кнопке. Большинство элементов строятся посредством ввода необходимого числа опорных точек (узлов). Для некоторых элементов, таких как ломаная линия, замкнутый контур и сплайн, количество опорных точек заранее не определено. Для завершения построения таких элементов необходимо нажать среднюю кнопку «мыши» или клавишу **Esc** на клавиатуре. При построении элементов, имеющих определенные атрибуты (тип линии, тип штриховки), значения которых отличаются от установленных в системе в данный момент, нужные значения атрибутов устанавливаются до начала построения.

Для выполнения плоского моделирования используется находящаяся в системе база данных плоских изображений, перечень которых указан на рис. 3.10.

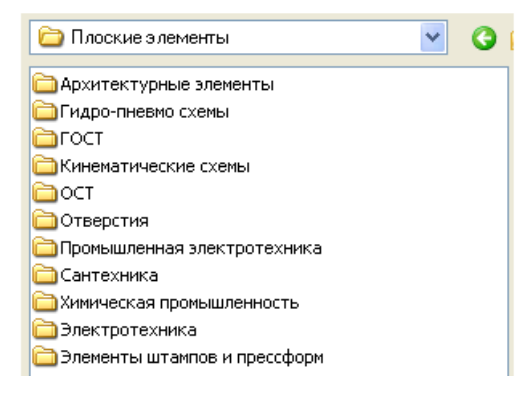

*Рис. 3.10*

Более полное описание создания, редактирования и управления плоскими элементами приведено в источнике [7, с. 24—35].

# 4. ОБЪЕМНОЕ МОДЕЛИРОВАНИЕ

К геометрической информации об изделии предъявляются самые высокие требования по качеству и точности отображения реального объекта. Особенно высокие требования к точности геометрического описания предъявляются к трехмерным моделям, которые зачастую используются в качестве исходных данных при разработке управляющих программ для станков с ЧПУ.

Результатом проектирования с использованием САПР является модель — математическое представление геометрической формы, хранимое в памяти компьютера. Трехмерные модели состоят из совокупности взаимосвязанных между собой тел, поверхностей, контуров.

Различают следующие виды моделей:

1) каркасные — описываемые набором отрезков прямых линий и кривых (граней);

2) поверхностные - описываемые набором поверхностей;

3) твердотельные — описываемые набором тел (замкнутых объектов, ограниченных поверхностями);

4) гибридные — описываемые сочетанием поверхностей и тел.

Большинство современных САПР поддерживает гибридное моделирование. В системе ADEM реализовано множество различных методов создания объемных тел. Большинство объемных тел создается на основе профилей, например, смещением или вращением профиля.

Командные кнопки построения 3D-элементов на основе профилей Проволока и Труба, Движение, Сфера, Вращение, Смещение показаны на рис. 4.1.

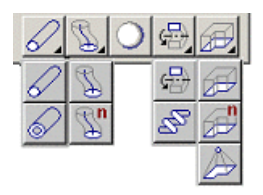

Puc. 4.1

Командные кнопки построения 3D-элементов на основе уже существующих 3D-тел Сквозное отверстие, Отверстие, Извлечение тела, Добавить материал, Сечения, Оболочка, Разделение прессформы показаны на рис. 4.2.

Назначение каждой командной кнопки легко определяется по пиктограмме, находящейся на кнопке запуска команды.

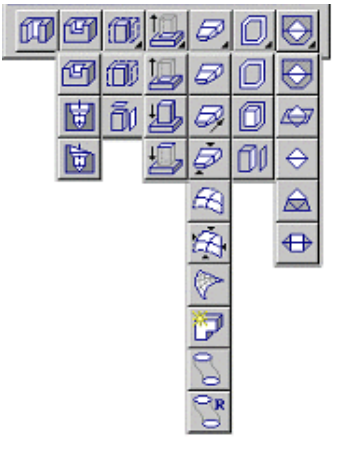

*Рис. 4.2*

Для выполнения объемного моделирования используется находящаяся в системе база данных стандартных объемных изображений, перечень которых указан на рис. 4.3.

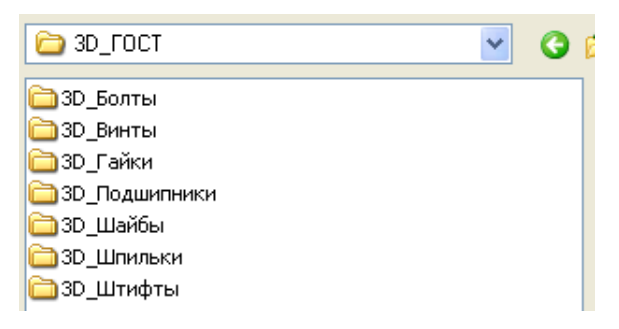

*Рис. 4.3*

Как правило, создание трехмерных объектов начинается с построения плоских контуров, которые впоследствии при помощи специальных операций преобразуются в поверхности или тела.

Существуют следующие основные типы таких операций.

1. **Выдавливание.** Исходными данными для операции являются образующий контур и траектория. Результатом является тело, которое занимает объем, последовательно «заполненный» контуром при его движении вдоль траектории.

2. **Вращение.** Исходными данными для операции являются образующий контур и ось вращения. Результатом является тело, которое занимает объем, последовательно «заполненный» контуром при его вращении вокруг оси.

3. **Построение по сечениям.** Исходными данными является набор сечений. Результатом является поверхность или тело, образованное соединением исходных сечений (контуров).

Более полное описание создания объемных элементов приведено в источнике [7 с. 56—69].

Сложные объекты обычно состоят из значительного числа поверхностей, в таких случаях необходимо использовать несколько контуров для их построения. Кроме того, построение отдельных тел и поверхностей не приводит к образованию единой модели объекта, поскольку они не являются взаимосвязанными между собой. Для установления взаимосвязей необходимо соответствующим образом сориентировать тела и поверхности и с помощью специальных операций объединить их в одно целое.

Объединение тел выполняется при помощи булевых операций. *Булевые операции* представляют собой логические операции над телами, в результате которых исходные тела преобразуются в одно тело. Существует три вида булевых операций.

1. **Объединение** — результатом операции является тело, занимающее объем всех исходных тел.

2. **Вычитание** — в данной операции определяется тело, которое является в операции уменьшаемым и тела, являющиеся вычитаемыми. При этом результатом является тело, занимающее весь объем уменьшаемого тела, за исключением объема, который занимали вычитаемые тела.

3. **Пересечение** — результатом операции является тело, занимающее объем, который одновременно занимали все исходные тела.

Объединение поверхностей друг с другом и твердыми телами обычно выполняется при помощи *операции сопряжения*, в результате которой формируется переходная поверхность, осуществляющая плавный переход исходных поверхностей.

Более полное описание операций с объемными моделями приведено в источнике [7, с. 56—65].